# Anzeigen von Anrufen auf IP-Telefonen der Serie SPA 300/SPA 500  $\overline{\phantom{a}}$

## Ziele

Telefone der Serien SPA300 und SPA500 zeichnen sich durch einen hohen Anrufverlauf aus. Der Verlauf kann leicht angezeigt und eine Nummer aus der Liste einfach gewählt werden. Mit der EditDial-Funktion kann eine Nummer geändert werden. Diese Funktionen ermöglichen es kleinen und mittleren Unternehmen, zu sehen, wofür die Telefone verwendet werden.

In diesem Dokument wird erläutert, wie Sie auf den SPA300- und SPA500-Geräten getätigte und empfangene Anrufe anzeigen.

### Anwendbare Geräte

·IP-Telefone der Serie SPA 300

· IP-Telefone der Serie SPA 500

#### Gesendete oder empfangene Anrufe anzeigen

**Getting Started** Groups Run Setup Wizard ▶ Status and Statistics **SNMPv3 Groups**  $\triangleright$  Administration **Group Name** Security Level Write Views **Read Views**  $\triangleright$  LAN  $\overline{\vee}$ RO  $\overline{\vee}$  $\overline{\vee}$  $\overline{\phantom{a}}$ authPriv view-none view-all  $\triangleright$  Wireless  $\overline{\vee}$ RW  $\overline{\vee}$  $\overline{\vee}$  $\Box$ authPriv view-all ▶ System Security view-all Client QoS **Delete** Add Edit SNMP General Save **Views** Groups **Users** Targets ▶ Captive Portal ▶ Single Point Setup

Schritt 1: Drücken Sie die Taste Setup.

Schritt 2: Drücken Sie die Softtaste, um eingehende oder getätigte Anrufe entgegenzunehmen.

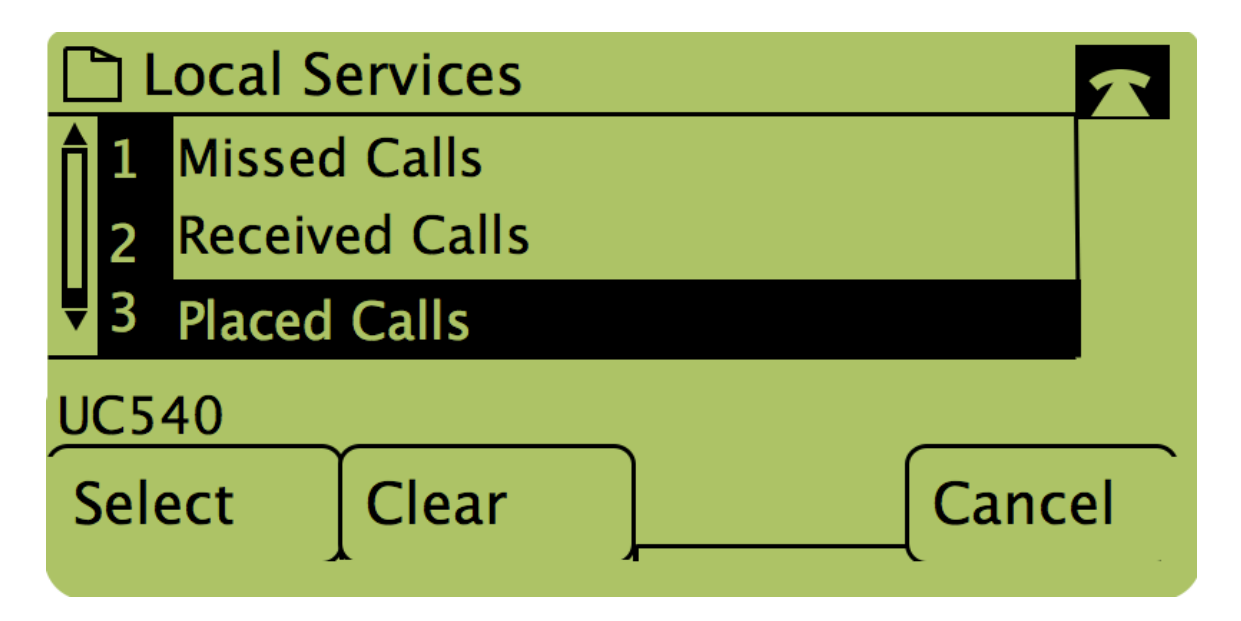

Hinweis: Über die Navigationspfeile kann der Benutzer auch "Placed Calls" (Getätigte Anrufe) oder "Received Calls" (Empfangene Anrufe) markieren und dann die Taste unterhalb des Wortes "Select" (Auswählen) drücken.

### Rückruf mit dem Menü "Placed Calls" (Gewählte Anrufe) oder "Received Calls" (Empfangene Anrufe)

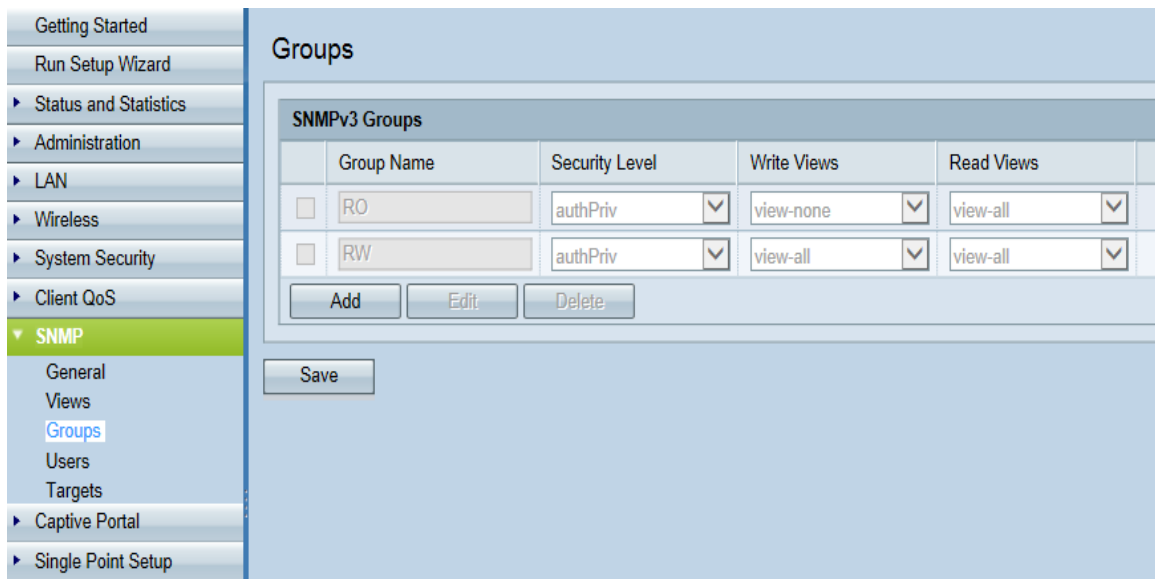

Schritt 1: Drücken Sie die Taste Setup.

I

Schritt 2: Drücken Sie die Softtaste für getätigte oder angenommene Anrufe.

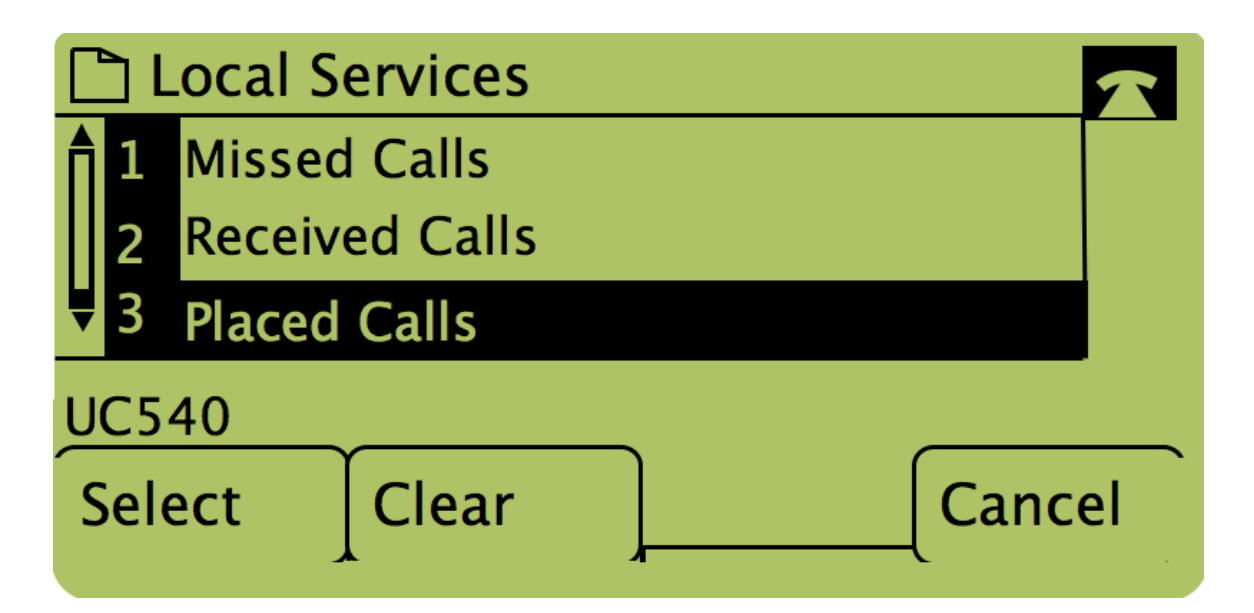

Schritt 3: Drücken Sie die Taste unter dem Wort "Dial" (Wählen), um die Nummer erneut zu wählen.

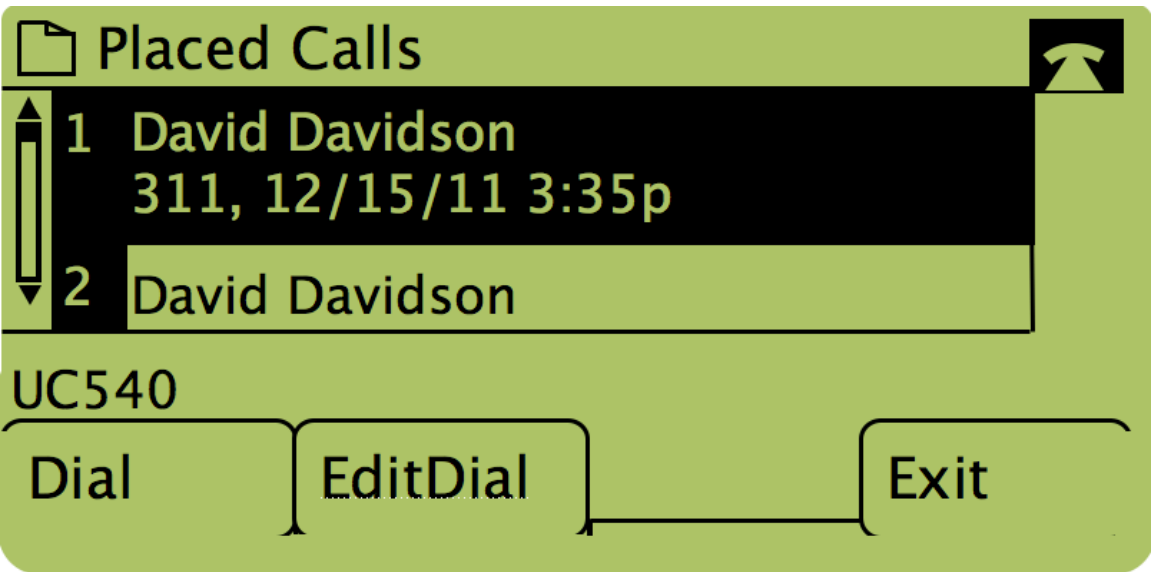

Hinweis: Wenn der Benutzer die Nummer vor dem Wählen bearbeiten möchte, drücken Sie die Taste unter dem Wort "EditDial" (Wählen bearbeiten).